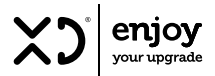

# LETTORE MUSICALE MULTIFUNZIONE

art. XDBTR312GRY - XDBTR312PNK

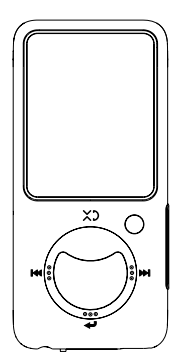

LEGGERE TUTTE LE ISTRUZIONI PRIMA DELL'USO

ISTRUZIONI PER L'USO E CONSERVARLE PER UTILIZZI FUTURI<br>ISTRUZIONI PER L'USO<br>
C C X X

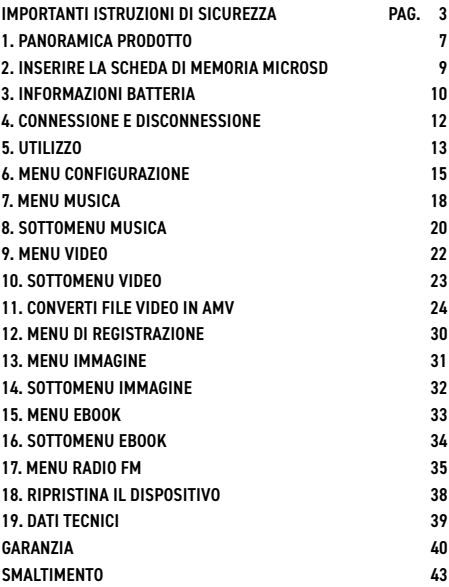

## IMPORTANTI ISTRUZIONI DI SICUREZZA ATTENZIONE:

L'uso di controlli o regolazioni o l'esecuzione di procedure diverse da quelle specificate nel presente documento può comportare un'esposizione a radiazioni pericolose.

Prima di utilizzare questo prodotto, leggere e seguire tutte le avvertenze e le istruzioni.

## PRECAUZIONI PRIMA DELL'USO

- 1. Non coprire o bloccare le aperture di ventilazione. Quando si posiziona il dispositivo su uno scaffale, lasciare uno spazio libero di 5 cm attorno all'intero dispositivo.
- 2. Installare secondo il manuale utente fornito.
- 3. Tenere il dispositivo lontano da fonti di calore come termosifoni, stufe, stufe, candele e altri prodotti che generano calore o da fiamme libere. Il dispositivo può essere utilizzato solo in climi temperati. Gli ambienti estremamente freddi o caldi dovrebbero essere evitati.
- 4. Evitare di utilizzare il dispositivo in prossimità di forti campi magnetici.
- 5. Le scariche elettrostatiche possono disturbare il normale utilizzo di questo dispositivo. In tal caso, è sufficiente ripristinare e riavviare il dispositivo seguendo il manuale di istruzioni. Durante la trasmissione dei file, maneggiare con cura e operare in un ambiente privo di elettricità statica.
- 6. Attenzione! Non inserire mai un oggetto nel prodotto attraverso le prese d'aria o le aperture. L'alta tensione scorre attraverso il prodotto e l'inserimento di un oggetto può causare scosse elettriche e/o cortocircuiti nelle parti interne. Per lo stesso motivo, non versare acqua o liquidi sul prodotto.
- 7. Non utilizzare in aree bagnate o umide come bagni, cucine piene di vapore o vicino a piscine.
- 8. Il dispositivo non deve essere esposto a gocciolamenti o schizzi e assi-

curarsi che nessun oggetto pieno di liquidi, come vasi, sia posizionato sopra o vicino all'apparecchio.

- 9. Non utilizzare questo dispositivo quando potrebbe formarsi della condensa. Quando l'unità viene utilizzata in una stanza calda e umida con umidità, all'interno dell'unità possono formarsi goccioline d'acqua o condensa e l'unità potrebbe non funzionare correttamente; lasciare l'unità spenta per 1 o 2 ore prima di accenderla: l'unità deve essere asciutta prima di ricevere qualsiasi alimentazione.
- 10. Sebbene questo dispositivo sia prodotto con la massima cura e controllato più volte prima di lasciare la fabbrica, è comunque possibile che si verifichino problemi, come per tutti gli apparecchi elettrici. Se si nota fumo, un eccessivo accumulo di calore o altri fenomeni imprevisti, è necessario scollegare immediatamente la spina dalla presa di corrente.
- 11. Questo dispositivo deve funzionare con una fonte di alimentazione come specificato sull'etichetta delle specifiche. Se non sei sicuro del tipo di alimentatore utilizzato nella tua casa, consulta il tuo rivenditore o la compagnia elettrica locale.
- 12. Tenere lontano dagli animali. Ad alcuni animali piace mordere i cavi di alimentazione.
- 13. Per pulire il dispositivo, utilizzare un panno morbido e asciutto. Non utilizzare solventi o fluidi a base di benzina. Per rimuovere le macchie gravi, è possibile utilizzare un panno umido con detersivo diluito.
- 14. Il fornitore non è responsabile per danni o perdite di dati causati da malfunzionamento, uso improprio, modifica del dispositivo o sostituzione della batteria.
- 15. Non interrompere la connessione quando il dispositivo sta formattando o trasferendo file. In caso contrario, i dati potrebbero essere danneggiati o persi.
- 16. L'etichetta di classificazione è stata contrassegnata sul pannello inferiore o posteriore del dispositivo.
- 17. Questo prodotto non è destinato all'uso da parte di bambini piccoli. I

bambini piccoli dovrebbero essere adeguatamente controllati.

- 18. Questo dispositivo non è destinato all'uso da parte di persone (compresi i bambini) con disabilità fisiche, sensoriali o mentali, o prive di esperienza e conoscenza, a meno che non siano sotto supervisione o abbiano ricevuto istruzioni sul corretto utilizzo del dispositivo da parte del persona responsabile della loro sicurezza.
- 19. Questo prodotto è destinato esclusivamente all'uso non professionale e non per uso commerciale o industriale.
- 20. Assicurarsi che l'unità sia regolata in una posizione stabile. I danni causati dall'utilizzo del prodotto in una posizione instabile, vibrazioni o urti o dal mancato rispetto di qualsiasi altra avvertenza o precauzione contenuta in questo manuale utente non saranno coperti da garanzia.
- 21. Non rimuovere mai l'involucro di questo dispositivo.
- 22. Non posizionare mai questo dispositivo su altre apparecchiature elettriche.
- 23. Non consentire ai bambini di accedere ai sacchetti di plastica.
- 24. Utilizzare solo accessori/accessori specificati dal produttore.
- 25. Rivolgersi a personale di assistenza qualificato per tutta la manutenzione. L'assistenza è necessaria quando il dispositivo è stato danneggiato in qualsiasi modo, come il cavo di alimentazione o la spina, quando è stato versato del liquido o sono caduti oggetti nel dispositivo, quando il dispositivo è stato esposto a pioggia o umidità, non funziona normalmente o è stato lasciato cadere.
- 26. L'esposizione prolungata a suoni forti provenienti da lettori musicali personali può portare a una perdita dell'udito temporanea o permanente.
- 27. Questo prodotto contiene una batteria. Se la batteria viene ingerita, può causare gravi ustioni interne e può portare alla morte.
	- Tenere le batterie nuove e usate lontano dalla portata dei bambini.
	- Se il vano batteria non si chiude bene, interrompere l'uso del prodotto e tenerlo lontano dalla portata dei bambini.
- Se si ritiene che le batterie siano state ingerite o collocate all'interno di qualsiasi parte del corpo, rivolgersi immediatamente a un medico.
- 28. Attenzione sull'uso delle batterie:
	- Pericolo di esplosione se la batteria viene sostituita in modo errato. Sostituire solo con lo stesso tipo o equivalente.
	- La batteria non può essere soggetta a temperature estreme alte o basse, pressione dell'aria bassa ad alta quota durante l'uso, la conservazione o il trasporto.
	- Sostituzione di una batteria con un tipo non corretto che può provocare un'esplosione o la fuoriuscita di liquidi o gas infiammabili.
	- Smaltimento di una batteria nel fuoco o in un forno caldo, o frantumazione o taglio meccanico di una batteria, che può provocare un'esplosione.
	- Lasciare una batteria in un ambiente circostante a temperatura estremamente elevata che può provocare un'esplosione o la fuoriuscita di liquidi o gas infiammabili.
	- Una batteria sottoposta a una pressione dell'aria estremamente bassa che potrebbe provocare un'esplosione o la fuoriuscita di liquidi o gas infiammabili.
	- Occorre prestare attenzione agli aspetti ambientali dello smaltimento delle batterie.

Si consiglia di conservare l'imballo in caso di trasporto futuro del prodotto.

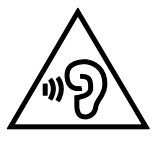

ATTENZIONE: Quando si guida un veicolo, l'ascolto di un lettore musicale può rendere l'ascoltatore meno consapevole di potenziali pericoli come l'avvicinamento delle auto. AVVERTENZA: per evitare possibili danni all'udito, non ascoltare ad alto volume per lunghi periodi.

## 1. PANORAMICA PRODOTTO

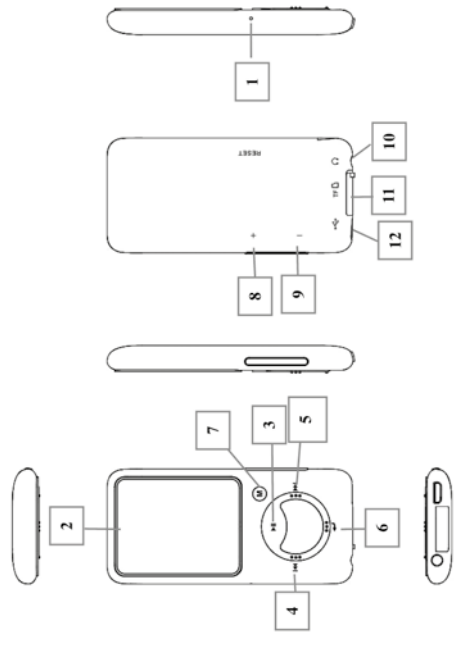

- 1. Pulsante per reset
- 2. Display LCD TFT
- 3. ▶ On/Off, Riproduci/Pausa, Seleziona/Invio
- 4. **Example 2** Precedente / Riavvolgimento rapido
- 5. **>>I** Avanti / Avanti veloce
- 6. Menu precedente/Esci
- 7. M Menu
- 8. Aumento volume
- 9. Decremento volume
- 10 Jack di uscita per auricolari (stereo da 3,5 mm)
- 11. Slot per scheda di memoria MicroSD
- 12. Porta Micro USB (Connessione PC/Ricarica)

## 2. INSERIRE LA SCHEDA DI MEMORIA MICROSD (NON INCLUSA)

Questo dispositivo è progettato senza una memoria interna; prima di utilizzarlo, è necessario inserire una scheda di memoria MicroSD nel **lattore** 

- Disattivare la riproduzione, quindi inserire la scheda di memoria MicroSD nello slot per schede del lettore;
- Ora è possibile utilizzare il lettore per caricare/scaricare i file multimediali desiderati con il computer del PC.
- Oppure, caricare i file multimediali desiderati direttamente sulla scheda di memoria MicroSD con il computer prima di inserirla nel lettore.
- Tuttavia, se la scheda MicroSD non è in posizione o non è nella posizione corretta, verrà visualizzato il messaggio "Nessuna scheda/ Errore disco/Errore scheda/Scheda vuota" quando si desidera accedere al relativo menu.

Nota: la scheda SD supporta solo FAT32 non più di 32Gb. Non supporta il formato NTFS.

## 3. INFORMAZIONI BATTERIA

Il lettore ha una batteria interna, non sostituibile dall'utente. Per ottenere i migliori risultati, la prima volta che usi il lettore, lascialo caricare per circa 2~3 ore o finché l'icona dello stato della batteria nella schermata di connessione mostra che la batteria è completamente carica.

Il lettore può continuare a utilizzare l'alimentazione a batteria dopo che è stato spento. Per mantenere la durata e le prestazioni della batteria, se l'unità non viene utilizzata per un po' di tempo, è necessario ricaricare la batteria, ricaricandola almeno una volta al mese.

## RICARICA DELLA BATTERIA

È possibile caricare la batteria del lettore in due modi:

- Collegare il lettore al computer
- Utilizzare un caricabatteria USB (non incluso)

#### CONNESSIONE E RICARICA

- Dopo aver collegato il lettore con il computer/ caricatore, vedrai annarire la schermata "CHOOSE CONNECTION - Scegli connessione" per scegliere. Passerà automaticamente alla modalità "CHARGE & TRANSFER - Carica e trasferimento" se non viene eseguita alcuna azione entro 4~5 secondi.
- Scegli "CHARGE & TRANSFER - Carica e trasferimento" per caricare o scaricare i file multimediali con il tuo computer e caricare la batteria del lettore.

# Choose connection

Charge & transfer Charge & play

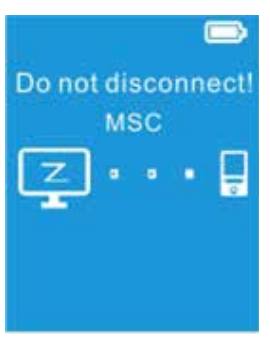

• Scegli "CHARGE & PLAY - Carica e riproduci" per attivare la funzione del lettore e la carica della batteria in background.

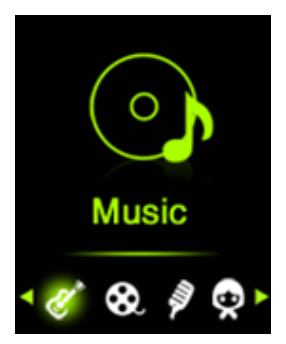

• Le barre di livello sono in esecuzione nell'icona della batteria nella schermata di connessione. La batteria è in carica.

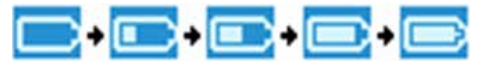

#### IMPORTANTE:

- La batteria non si carica quando il computer è in modalità di sospensione/spento.
- La porta USB sulla maggior parte delle tastiere non fornisce energia sufficiente per caricare il lettore.
- Collegare il lettore a una porta USB 2.0 o USB 3.0 del computer solo per evitare problemi di carica.

## 4. CONNESSIONE E DISCONNESSIONE PER COLLEGARE IL LETTORE

- Per collegare il lettore al computer, inserire il connettore del cavo USB in una porta USB del computer e collegare l'altra estremità al lettore;
- Quindi il lettore è pronto per il trasferimento di file multimediali con il computer e la batteria si sta caricando quando è selezionata la modalità "Carica e trasferisci". E la schermata di connessione viene visualizzata per la visualizzazione.
- Ora puoi trasferire i file multimediali utilizzando il mouse del computer, trascina e posiziona o copia e incolla tra il lettore e il computer.

## PER DISCONNETTERE IL LETTORE

È importante non disconnettere il lettore durante la sincronizzazione o il trasferimento di file. Espellere il lettore prima di scollegarlo.

- Per espellere il lettore, premere una volta il pulsante M (Menu), la schermata di connessione passerà alla schermata "Menu principale". E ora è possibile disconnettere il lettore dal computer. Scollegare il cavo USB dal lettore.
- Se stai utilizzando un PC Windows, espelli il lettore dal menu "Computer / Risorse del computer" o facendo clic sull'icona "Rimozione sicura dell'hardware" nella barra delle applicazioni di Windows, seleziona il nome della corrispondenza del lettore da espellere.
- Se utilizzi un Mac, puoi anche espellere il lettore trascinando l'icona del lettore sul desktop nel Cestino.
- Ora è possibile scollegare il cavo USB.
- Se si scollega accidentalmente il lettore senza espellerlo, ricollegarlo al computer e sincronizzare di nuovo. Tuttavia, alcuni file multimediali potrebbero perdere.

## 5. UTILIZZO

Accensione / spegnimento e utilizzo del menu principale:

- Per accendere il lettore, tenere premuto **>II** per 3 secondi, quindi verrà visualizzata una qualsiasi delle seguenti schermate del menu principale mostrate, "Musica / Video / Registrazione / Immagine / Configurazione / eBook ", apparirà sul display LCD dopo il Sono state visualizzate le schermate di caricamento e di apertura.
- Per spegnere il lettore, tenere premuto **>II** per 3 secondi.

#### **SCHERMATE**

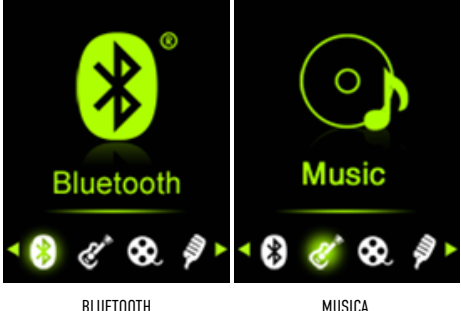

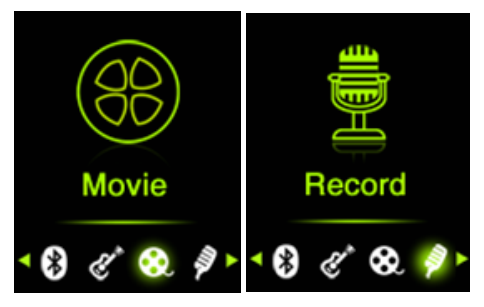

VIDEO

REGISTRAZIONE

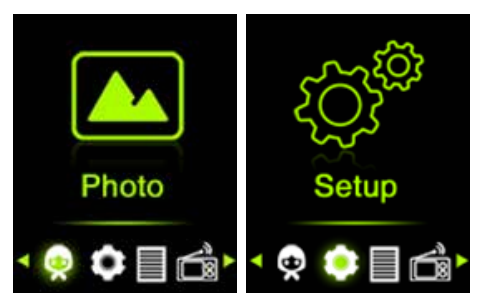

FOTO

IMPOSTAZIONI

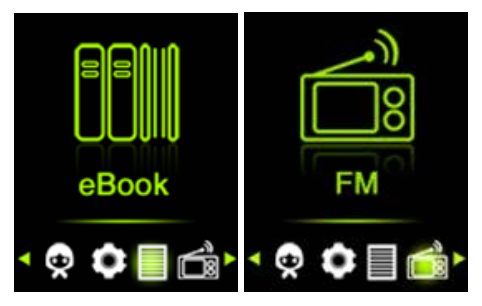

EBOOK RADIO FM

#### 6. MENU CONFIGURAZIONE

Potrebbe essere necessario impostare data e ora o modificare alcune

impostazioni predefinite come desiderato nel menu di configurazione prima di iniziare a utilizzare il lettore.

- Per entrare nel menu delle impostazioni, dal menu principale, scegliere "Setup" utilizzando  $/$   $\blacktriangleright$  annare un menu "Impostazioni" da utilizzare;
- Per tornare al menu precedente o al menu principale, premere durante il

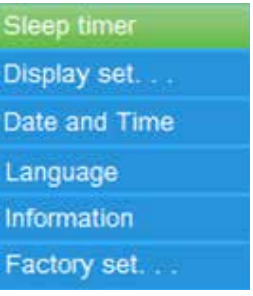

menu di configurazione e il sottomenu.

## SVEGLIA

- Nel menu Impostazioni, scegliere "Sleep timer", utilizzando  $\blacksquare \blacktriangleleft$ /  $\blacktriangleright$  e quindi scegliere "Off" per spegnerlo. (l'impostazione predefinita è "Off")
- Nel menu Impostazioni, scegli "Imposta timer di spegnimento" per attivare il timer di spegnimento, una barra dei livelli con un numero semhra da utilizzare, quindi scegli "1~99" (Minuti) come desideri utilizzando **|<| <| > |** A
- Il lettore si spegnerà automaticamente all'impostazione dell'ora desiderata.

## IMPOSTAZIONI DI VISUALIZZAZIONE

È possibile impostare la retroilluminazione in modo che illumini lo schermo per un determinato periodo di tempo come desiderato, oppure impostare la retroilluminazione su "sempre attiva" ogni volta che si accende il lettore.

• Nel menu Impostazioni, scegli "Impostazioni display" > scegli "Timer retroilluminazione", viene visualizzato un elenco da utilizzare, quindi scegli "10 / 20 / 30 secondi / Sempre acceso" come desideri utilizzando  $\blacktriangleleft$  /  $\blacktriangleright$   $\blacktriangleright$ che la retroilluminazione dell'LCD si spenga. (scegliendo questa opzione si riducono le prestazioni della batteria)

## FORMATO ORA E DATA

• Nel menu Impostazioni, scegliere "Data e ora" utilizzando i pulsanti / e, viene visualizzato un elenco da utilizzare.

## IMPOSTAZIONE ORA

- Scegli "Impostazioni ora" per impostare l'orologio, quindi scegli "Imposta formato ora" o "Imposta ora" come desideri;
- Scegli "Imposta formato ora" quindi scegli "12 ore / 24 ore" formato di visualizzazione come desiderato.
- Scegli "Imposta ora", apparirà un'interfaccia orologio da impostare;
- La voce impostata "HH / MM" è evidenziata, premere il pulsante M per passare dall'ora all'ora che si desidera impostare. E regolando ora e minuti sull'ora corrente premendo  $\overline{\blacktriangleleft}$  /  $\blacktriangleright$   $\blacktriangleright$   $\blacktriangleright$
- Infine, è necessario premere **>II** per confermare la regolazione e lo schermo tornerà al menu precedente.

#### IMPOSTAZIONE DATA

- Scegli "Impostazioni data" fino ad oggi, quindi scegli "Imposta formato data" o "Imposta data" come desideri;
- Scegli "Imposta formato data" quindi scegli "AAAA MM GG / MM GG AAAA" quale formato desideri.
- Scegli "Imposta data", apparirà un'interfaccia da impostare;
- La voce impostata "AA / MM / GG" è evidenziata, premere il pulsante M (Menu) per passare dal giorno, mese e anno che si desidera impostare. E regolandoli alla data corrente premendo  $\blacksquare \blacktriangleleft \land \blacktriangleright \blacktriangleright \blacksquare$
- Infine, è necessario premere  $\blacktriangleright$  per confermare la regolazione e lo schermo tornerà al menu precedente.

## LINGUA

Questo lettore può utilizzare diverse lingue OSD.

• Per impostare la lingua, scegliere "Lingua", quindi scegliere la lingua desiderata utilizzando i pulsanti  $\overline{\text{H}}$  /  $\overline{\text{H}}$  e  $\overline{\text{H}}$  .

## INFORMAZIONE

È possibile visualizzare le informazioni sul lettore e lo stato della memoria su disco, come la versione del firmware, lo spazio di memoria rimanente disponibile e il numero di file multimediali di supporto disponibili nel lettore.

- Nel menu Impostazioni, scegliere "Informazioni" utilizzando  $\blacktriangleleft$ /  $\blacktriangleright$  e  $\blacktriangleright$  II. viene visualizzato un elenco da utilizzare.
- Scegli "Informazioni lettore" o "Spazio su disco" che desideri visualizzare.

#### IMPOSTAZIONI DI FABBRICA

- Nel menu Impostazioni, scegliere "Impostazioni di fabbrica", una finestra di dialogo "Ripristinare le impostazioni di fabbrica?" apparirà per confermare; scegli "Sì" per confermare. Oppure, "No" per interrompere.
- Premere  $\rightarrow$  per uscire dal menu Configurazione.

#### 7. MENU MUSICA

È possibile utilizzare questo lettore musicale per riprodurre file musicali di codifica audio in formato quasi completo. Per aprire il lettore musicale nel menu principale:

- Dal menu principale, scegliere "Musica" utilizzando  $\blacksquare \blacksquare \blacksquare / \blacktriangleright \blacksquare \blacksquare$ e , appare un menu elenco da utilizzare;
- Scegli "Cartella e brani / Artisti / Album / Generi / Playlist / Aggiorna playlist" come desideri;

## CARTELLA E BRANI

• Scegli "Cartella e brani" per accedere alla cartella e al menu dell'elenco di tutti i brani per selezionare un brano come desideri.

## ARTISTI

• Scegli "Artisti" per accedere al menu dell'elenco delle cartelle raggruppandole per nome dell'artista, quindi scegli il nome della cartella Artista > scegli un brano nell'elenco da cui iniziare la riproduzione.

## **ALBUM**

• Scegli "Album" per accedere al menu dell'elenco delle cartelle raggruppandole in base al nome dell'album, quindi scegli il nome della cartella Album > scegli un brano nell'elenco da cui iniziare la riproduzione.

#### GENERI

• Scegli "Generi" per accedere al menu dell'elenco delle cartelle

raggruppando per nome Generi, quindi scegli il nome della cartella Generi > scegli un brano nell'elenco da cui iniziare la riproduzione.

## PLAYLIST

• Scegli "Playlist" per accedere al raggruppamento del menu dell'elenco delle cartelle, quindi scegli la playlist di cui hai bisogno > scegli un brano nell'elenco da cui iniziare la riproduzione. Aggiungi il brano alla playlist prima di usarlo.

## AGGIORNA PLAYLIST

• Scegli "Aggiorna playlist" per aggiornare la playlist quando l'hai trovata non corretta; in realtà, è normale perché alcuni file multimediali potrebbero essere eliminati manualmente nella memoria del lettore dall'utente in alcuni casi. Tuttavia, aggiorna la playlist quando necessario.

## SUONARE MUSICA

• Nel menu di riepilogo "Tutti i brani / Artisti / Album / Generi", scegli un brano da utilizzare per avviare la riproduzione utilizzando i pulsanti  $\left| \blacktriangleleft \blacktriangleleft / \right| \blacktriangleright \blacktriangleright \right|_e$ ы

Quindi apparirà l'interfaccia di riproduzione della musica da visualizzare e utilizzare.

## RIPRODUCI / METTI IN PAUSA IL BRANO

Nell'interfaccia di riproduzione in corso della musica:

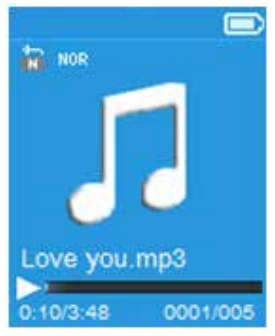

• Premere  $\blacktriangleright$  ner mettere in pausa la riproduzione della musica.

• Premerlo di nuovo per riprendere.

## BRANO SUCCESSIVO/AVANTI VELOCE E PRECEDENTE/INDIETRO VELOCE

- Premere  $\blacktriangleright$  per riprodurre la musica successiva.
- $\cdot$  Premere  $\blacktriangleleft$  per riprodurre la musica precedente.
- Tenere premuto  $\rightharpoonup$  per utilizzare l'avanzamento rapido
- $\cdot$  Tenere premuto  $\blacktriangleleft$  per utilizzare il ritorno rapido.

## VOLUME

- Premere o premere il pulsante  $+/-$  per regolare i livelli del volume su/giù e viene visualizzata una schermata di controllo del volume.
- Attendere 6 secondi o premere  $\rightarrow$  per tornare alla schermata di riproduzione della musica.
- Per la protezione dell'udito: un pop-up di avviso compare sul display quando per la prima volta si aumenta il volume e si raggiunge il livello di impostazione predefinito che può superare 85dB. Premere la M (Menu) per accettare l'avviso e modificare il volume.

## DISPLAY TESTI

Questo lettore supporta file di testo "\*.LRC" e i testi possono essere visualizzati in modo sincrono durante la riproduzione di musica se il file musicale contiene file di testo inclusi insieme.

- Assicurarsi che il nome del file musicale e il nome del file "\*.LRC" siano gli stessi e caricarli insieme nel lettore. Il file del brano con il testo incorporato non visualizzerà il testo.
- Quando la musica in riproduzione è inclusa nel file dei testi, la modalità di visualizzazione dei testi si attiverà automaticamente e i testi verranno visualizzati nell'interfaccia della musica in riproduzione.

## 8. SOTTOMENU MUSICA

• Nell'interfaccia di riproduzione della musica, premere M (Menu) per

accedere al sottomenu musica, viene visualizzato un sottomenu musicale "Modalità di riproduzione / Equalizzatore / Elimina" per scegliere;

## MODALITÀ DI RIPRODUZIONE MUSICA

Nel sottomenu Musica:

- Scegliere "Modalità riproduzione", viene visualizzato un menu "Ripeti / Casuale" da utilizzare;
- Scegli "Ripeti" > scegli "Ripeti Off / Ripeti 1 / Ripeti tutto" come desideri nella modalità di riproduzione utilizzando  $\blacktriangleleft \blacktriangleleft / \blacktriangleright \blacktriangleright$  e **.**
- Scegli "Shuffle" > scegli "Off / On" come desideri.

## EQUALIZZATORE

• Nel sottomenu Musica, scegli "Equalizzatore", quindi scegli "Normale / Rock / Funk / Hip hop / Jazz / Classica / Techno" come effetto sonoro desiderato utilizzando  $\overline{\mathsf{H}}$   $\overline{\mathsf{H}}$  /  $\overline{\mathsf{H}}$  e  $\overline{\mathsf{H}}$  .

## AGGIUNGI A PLAYLIST

• Nel sottomenu Musica, scegli "Aggiungi a playlist", quindi puoi aggiungere il brano in riproduzione a "Playlist in movimento(1) / Playlist in movimento(2) / Playlist in movimento(3)" come desideri utilizzando i pulsanti  $\left| \blacktriangleleft \blacktriangleleft / \right. \blacktriangleright \blacktriangleright \right|$ e $\blacktriangleright$ ll:

## RIMUOVI DALLA PLAYLIST

• Nel sottomenu Musica, scegli "Rimuovi dalla playlist", quindi puoi rimuovere il brano in riproduzione da "Playlist in movimento(1) / Playlist in movimento(2) / Playlist in movimento(3)" di conseguenza utilizzando  $\blacktriangleleft \blacktriangleleft / \blacktriangleright \blacktriangleright \blacktriangleright \blacktriangleright \blacktriangleright$ 

## **FI IMINA**

- Nel sottomenu Musica, scegliere "Elimina file" utilizzando i pulsanti *e* **/**  $\mathbf{H}$
- Eliminare un "nome del brano…"? viene visualizzata la finestra di dialogo per confermare, scegliere "Sì" per confermare eliminare il

brano corrente in memoria;

- Viene visualizzata una finestra di dialogo di "eliminazione" per alcuni secondi e il brano corrente viene eliminato. E il brano successivo viene selezionato per essere riprodotto automaticamente.
- Scegliere "No" per annullare.

## 9. MENU VIDEO

- Dal Menu Principale, scegli "Movie" usando i pulsanti  $\blacksquare \blacksquare \blacksquare / \blacktriangleright \blacktriangleright \blacksquare$ e  $\blacktriangleright$  , appare un elenco di file tra cui scegliere;
- Scegliere il file per avviare la riproduzione e lo schermo passa alla schermata del video in riproduzione. Il video viene riprodotto automaticamente.

#### Nota: tutti i video devono utilizzare il convertitore nel CD per essere convertiti in formato AMV prima dell'uso. RIPRODUCI/PAUSA VIDEO

- Nella schermata del video in riproduzione, premere  $\blacktriangleright$  per mettere in pausa.
- Premerlo di nuovo per riprendere.
- Premere  $\rightarrow$  per tornare indietro alla schermata dell'elenco dei file per scegliere un altro file da riprodurre, se lo si desidera.

## RIPRODUCI IL VIDEO PRECEDENTE O SUCCESSIVO

- Premere  $\blacktriangleright$  aer riprodurre il file del video successivo.
- Premere  $\blacktriangleleft$  per riprodurre il file del video precedente.

## AVANTI VELOCE O INDIETRO VELOCE

- $\cdot$  Tenere premuto  $\rightharpoonup$   $\rightharpoonup$  ner riprodurre in avanti veloce.
- Tenere premuto  $\blacktriangleleft$  per riprodurre rapidamente all'indietro. REGOLA IL VOLUME

Nella schermata di riproduzione del video

- Premere + per aumentare il livello del volume.
- Premere per diminuire il livello del volume.
- Quindi, premere **>II** per tornare al video in riproduzione.
- Per la protezione dell'udito: un pop-up di avviso compare sul display quando per la prima volta si aumenta il volume e si raggiunge il livello di impostazione predefinito che può superare 85dB. Premere la M (Menu) per accettare l'avviso e modificare il volume.

## 10. SOTTOMENU VIDEO

Potrebbe essere necessario modificare la modalità di riproduzione o eliminare alcuni file di video indesiderati. Per farlo:

• Nella schermata del video in riproduzione, appare la M (Menu), un sottomenu del video "Ripeti/Elimina video/Aggiorna playlist" per scenliere;

## RIPETERE

• Scegli "Ripeti" > scegli "Ripeti off / Ripeti 1 / Ripeti tutto" come desideri la modalità di riproduzione utilizzando  $\blacksquare \blacksquare \blacksquare / \blacktriangleright \blacktriangleright \blacksquare$  e.

## ELIMINA VIDEO

- Sceali "Elimina Video" utilizzando  $\overline{\blacktriangleleft}$  /  $\blacktriangleright$   $\blacktriangleright$   $\parallel$  e  $\blacktriangleright$   $\parallel$
- Eliminare un "nome video…"? viene visualizzata la finestra di dialogo per confermare, scegliere "Sì" per confermare eliminare il file del brano corrente in memoria;
- Viene visualizzata una finestra di dialogo di "eliminazione" per alcuni secondi e il file del brano corrente viene eliminato. E il file del video successivo viene selezionato per essere riprodotto automaticamente.
- Scegliere "No" per annullare. AGGIORNA PLAYLIST
- Scegli "Aggiorna playlist" per aggiornare la playlist quando l'hai trovata non corretta; in realtà, è normale perché alcuni file multimediali potrebbero essere eliminati manualmente nella memoria del lettore dall'utente in alcuni casi. Tuttavia, aggiorna la playlist quando necessario.

## 11. CONVERTI FILE VIDEO IN AMV

Se il tuo file video è diverso o hai riscontrato un errore di formato, convertilo nel formato corretto tramite il "Convertitore video AMV" incluso come segue. Questo strumento può essere utilizzato per trasformare quei file video in file AMV sul computer prima di caricarli sul tuo lettore. (Utilizzo consigliato AMV)

IMPORTANTE: per Video Converter, assicurati di aver installato Microsoft DirectX 9.0 o versioni successive. Quando convertire file video in formato Real Media, QuickTime, MPEG, installare inizialmente il relativo filtro DirectShow.

Per Media Manager in Windows XP e Windows 2003, assicurati di aver installato Microsoft Media Player 10.0 o versioni successive e Microsoft .NET Framework 3.0.

- Per installare questo strumento di conversione video sul computer, aprire una cartella denominata "UTILITIES > Video Conversion Software" che è stata archiviata nella memoria interna del lettore o archiviata in un CD fornito. (Scaricalo sul tuo computer per la copia e l'installazione)
- Selezionare "Setup" per avviare il programma di installazione, il software verrà installato automaticamente sul computer.
- Al termine dell'installazione, aprire la cartella "Media Player Utilities 4.xx" > fare clic sul programma "AMV Video converter" nella barra Tutti i programmi sul PC della finestra. L'interfaccia del programma come mostrato di seguito:

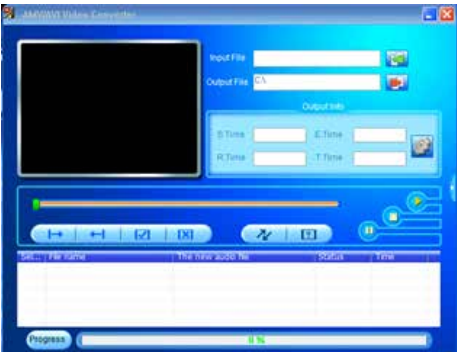

Nota: questo programma viene utilizzato per convertire i file video in formato AMV, attualmente il formato AMV è supportato da questo lettore.

• Quindi premere **per scegliere la cartella in cui salvare i file** AMV, quindi premere **per selezionare la cartella in cui si** trovano i file originali. Il file originale verrà visualizzato nella finestra del file una volta selezionato.

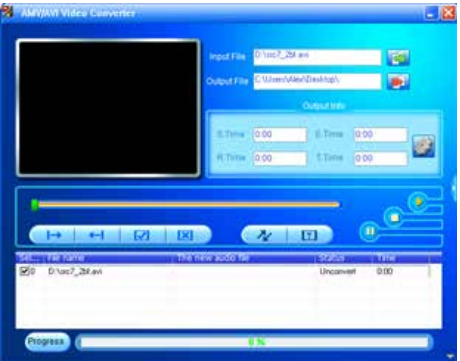

• Spostare la freccia del mouse e fare clic con il pulsante sinistro del mouse sui file di origine non convertiti per selezionare con eviden-

ziazione nella finestra del file, quindi l'icona verrà evidenziata in **1984**. Ora fai clic su questa icona **de la verrà visualizzata una** finestra di dialogo.

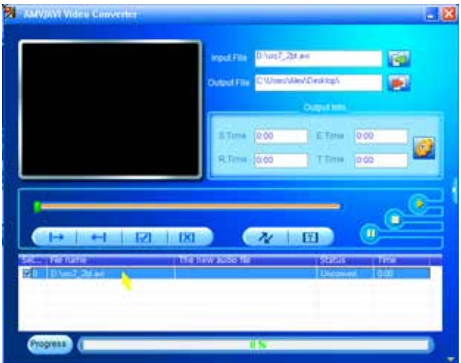

• Ora fai clic su questa icona **de la verrà visualizzata una finestra di** dialogo.

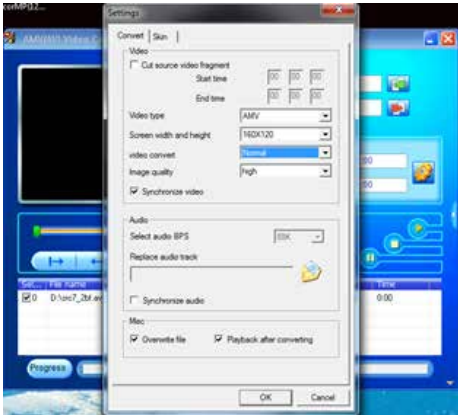

- Assicurati che il tipo di video sia "AMV", la larghezza e l'altezza dello schermo sia "160x120" selezionato. La conversione video e la qualità dell'immagine dovrebbero essere "Normale" e "Alta" come impostazione predefinita. Fare clic su "OK" per confermare l'impostazione.
- Ora fai clic **per avviare la conversione.**

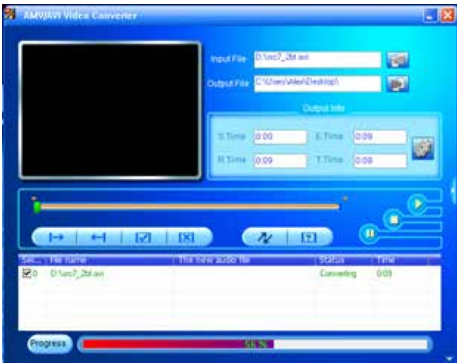

- Dopo la conversione, i file convertiti verranno riprodotti automaticamente per l'anteprima se è stato selezionato il formato AMV.
- E ora, il file AMV convertito è pronto per il trasferimento, puoi semplicemente copiare e posizionare i file convertiti sul lettore multimediale.

Nota: solo i pixel in "160x120" possono essere supportati da questo lettore.

## 12. MENU DI REGISTRAZIONE

È possibile utilizzare il lettore come registratore vocale e registrare memo vocali utilizzando il microfono integrato. Inoltre, cerca i file registrati e riproducili nello stesso menu. Per farlo:

• Dal menu principale, scegliere "Registra" utilizzando  $\blacksquare \blacksquare \blacksquare / \blacktriangleright \blacksquare \blacksquare$ e II. compare un menu elenco da scegliere:

## AVVIA REGISTRAZIONE VOCALE

- Dal menu elenco, scegli "Avvia registrazione vocale", apparirà una schermata "Registrazione in corso" da visualizzare ed è in fase di registrazione;
- Durante la registrazione,  $premere$  in per mettere in pausa la registrazione. Per riprendere la registrazione, premerlo nuovamente.
- Per terminare la registrazione premere  $\overline{\bullet}$ . Viene visualizzata una finestra di dialogo "Salva registrazione", scegli "Sì" per salvarla.

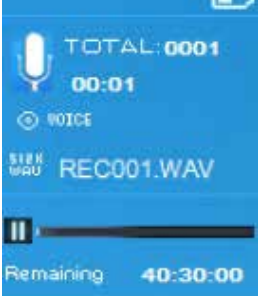

• Scegli "No" per ritirare. LIBRERIA REGISTRAZIONI

Dal menu elenco, scegli "Libreria registrazioni", apparirà un menu elenco.

## ELIMINARE FILE REGISTRATI

• Scegliere "Elimina tutto" per rimuovere tutti i file registrati dalla me-

moria del lettore o dalla cartella della scheda. Una volta selezionato, apparirà una finestra di dialogo per confermare.

• Scegliere "Sì" per eliminare tutti i file. Oppure, scegli "No" per interrompere.

## RIPRODURRE I FILE REGISTRATI

- Dal menu elenco, selezionare un file registrato (RECxxx.\*) da riprodurre come si desidera utilizzando i pulsanti / e .
- Lo schermo passerà a "Libreria in riproduzione" e il file selezionato inizierà a essere riprodotto.

## IMPOSTA IL BITRATE REC

- Dal menu elenco, scegliere "set rec bitrate", apparirà un menu elenco da scegliere;
- Scegli "512kbps / 768kbps / 1024kbps / 1536kbps" come desideri.

Nota: un numero maggiore di kbps aumenterà la qualità di registrazione ma utilizzerà una maggiore capacità di memoria nel file di registrazione.

#### 13. MENU IMMAGINE

È possibile utilizzare il lettore come visualizzatore di foto/immagini per sfogliare i file:

• Dal menu principale scegliere "Immagine" utilizzando  $\blacksquare \blacktriangleleft / \blacktriangleright \blacktriangleright \blacksquare$ e  $\blacktriangleright$ II, appare un menu elenco da utilizzare;

## RIPRODUCI FILE

- Nel menu elenco, scegliere un file per avviare la riproduzione.
- Premere  $\rightarrow$  per tornare al menu elenco per la selezione di altri file. CAMBIA FILE PRECEDENTE/SUCCESSIVO
- $\cdot$  Premere  $\blacktriangleright$  per il file successivo.
- $\cdot$  Premere  $\blacktriangleleft$  al file precedente.

## RIPRODUZIONE DI DIAPOSITIVE

- Premere  $\blacktriangleright$  la per entrare in modalità presentazione, quei file di foto/ immagine verranno riprodotti file per file in base alle impostazioni della presentazione nel sottomenu.
- Premere **>II** per annullare la modalità presentazione.
- Premendo  $\blacktriangleright$  si torna al menu principale.

## 14. SOTTOMENU IMMAGINE

Potrebbe essere necessario modificare alcune impostazioni per sfogliare le immagini. Per modificare l'impostazione:

• Nel menu dell'elenco dei file o nella modalità di riproduzione delle immagini, premere M (Menu) per richiamare il sottomenu delle immagini, viene visualizzato un elenco "Impostazioni presentazione / Elimina immagine / Aggiorna playlist" per scegliere;

un. Impostazioni della presentazione:

## TEMPO PER DIAPOSITIVA

• Scegli "Impostazioni presentazione" > Scegli "Tempo per diapositiva", sembra che venga utilizzata una barra dei livelli con un numero, quindi scegli "02 ~ 30 (secondi)" come desideri utilizzando  $\blacksquare \blacktriangleleft$  / e .

#### RIPETERE

• Scegli "Ripeti" > scegli "Off / On" come desideri. La funzione Ripeti tutti i file si attiverà se si sceglie "On".

## ELIMINA IMMAGINE

- Scegli "Elimina immagine", un "nome file.\* eliminare?" appare la finestra di dialogo per confermare, scegliere "Sì" per confermare eliminare il file selezionato o il file in riproduzione in memoria;
- Viene visualizzata una finestra di dialogo di "eliminazione" per alcuni secondi e il file in riproduzione corrente viene eliminato. Se in riproduzione file, viene selezionato il file successivo per la riproduzione

automatica.

• Scegliere "No" per annullare.

## AGGIORNA PLAYLIST

• Scegli "Aggiorna playlist" per aggiornare la playlist quando l'hai trovata non corretta; in realtà, è normale perché alcuni file multimediali potrebbero essere eliminati manualmente nella memoria del lettore dall'utente in alcuni casi. Tuttavia, aggiorna la playlist quando necessario.

## 15. MENU EBOOK

È possibile utilizzare il lettore come lettore di testo con il formato file supportato (TXT). Per farlo:

• Dal menu principale, scegli "eBook" usando / e , appare un menu tra cui scegliere;

## RIPRODUCI EBOOK

• Scegli un file di cui vuoi iniziare la lettura e lo schermo passa alla schermata del visualizzatore di testo.

• Premere  $\rightarrow$  per tornare al menu per la selezione di altri file. PAGINA PRECEDENTE/SUCCESSIVA EBOOK

- In modalità di riproduzione eBook;
- Premere  $\blacktriangleright$  per la pagina successiva.
- $\cdot$  Premere  $\blacktriangleleft$  per la pagina precedente.

## SCORRIMENTO AUTOMATICO DELI F PAGINF

- Premere  $\blacktriangleright$  per accedere alla funzione di capovolgimento automatico della pagina, la pagina di lettura si capovolgerà in base al tempo desiderato impostato per le impostazioni di riproduzione nel sottomenu.
- Premere  $\rightarrow$  per annullare la funzione di capovolgimento automatico della pagina.

• Premendo il pulsante si torna al menu principale.

## 16. SOTTOMENU EBOOK

Potrebbe essere necessario modificare alcune impostazioni per la lettura del testo. Per modificare l'impostazione:

• Nel menu elenco file o nella modalità di riproduzione EBook, premere M (Menu) per richiamare il sottomenu EBook, viene visualizzato un elenco "Impostazioni riproduzione / Elimina eBook / Seleziona segnalibro / Elimina segnalibro / Aggiungi segnalibro / Seleziona pagina" per scegliere;

## IMPOSTAZIONI DI RIPRODUZIONE:

- Scegli "Impostazioni di riproduzione", appare una barra dei livelli con un numero da usare, quindi scegli "02 ~ 30" (secondi) come vuoi usando  $\blacktriangleleft$   $\blacktriangleleft$  /  $\blacktriangleright$   $\blacktriangleright$   $\blacktriangleright$   $\blacktriangleright$   $\blacktriangleright$   $\blacktriangleright$   $\blacktriangleright$
- La pagina di lettura dell'eBook si capovolgerà automaticamente in base all'intervallo di tempo selezionato qui quando è stata attivata la funzione di capovolgimento automatico della pagina.

## ELIMINA EBOOK

- Scegliere "Elimina", un "nome file.\* eliminare?" appare la finestra di dialogo per confermare, scegliere "Sì" per confermare eliminare il file selezionato o il file correntemente letto in memoria;
- Viene visualizzata una finestra di dialogo di "eliminazione" per alcuni secondi e il file in riproduzione corrente viene eliminato. Se in riproduzione file, viene selezionato il file successivo per la riproduzione automatica.
- Scegliere "No" per annullare.

## SEGNALIBRO SELEZIONA

- Scegli "Seleziona segnalibro" usando  $\blacktriangleleft \ \land \ \blacktriangleright \blacktriangleright \blacktriangleleft$ e  $\blacktriangleright \blacksquare$ , appare un elenco di segnalibri tra cui scegliere;
- Scegliere un segnalibro memorizzato che si desidera chiamare e

quindi premere per leggerlo. (aggiungi segnalibro(i) prima di usarlo)

## ELIMINA SEGNALIBRO

- Scegli "Elimina segnalibro", appare un elenco di segnalibri tra cui scegliere;
- Scegli un file segnalibro da eliminare, quindi un messaggio "Se eliminare?" viene visualizzata la finestra di dialogo per confermare;
- Scegliere "Sì" per confermare. Oppure, scegli "No" per interrompere. AGGIUNGI SEGNALIBRO
- In modalità di lettura eBook, scegli "Aggiungi segnalibro", un "Se aggiungere?" viene visualizzata la finestra di dialogo di conferma;
- Scegliere "Sì" per confermare e la pagina di lettura corrente verrà inserita in un segnalibro nell'elenco e memorizzata per essere utilizzata quando la funzione di selezione del segnalibro.
- Scegliere "No" per annullare.

## SELEZIONA PAGINA: (VAI ALLA PAGINA)

- Scegli "Seleziona pagina", appare un menu a lista per scegliere;
- Scegli il numero di pagina desiderato in cui andare utilizzando i pulsanti  $\blacktriangleleft$  /  $\blacktriangleright$   $\blacktriangleright$  e  $\blacktriangleright$  II, la pagina indirizzerà alla pagina desiderata dalla pagina di lettura corrente.
- Tuttavia, l'intervallo di numeri predefinito del sistema selezionabile è limitato, il che significa che potresti non entrare esattamente nel numero di pagine.

Nota: per esempio: P\_1 = pagina 1 : p\_5x10 = pagina 50 : P\_68x10 = pagina 680, fare riferimento all'elenco visualizzato nella funzione Selezione pagina.

## 17. MENU RADIO FM

Questo lettore utilizza il cavo dell'auricolare impostato come antenna per la radio FM, collegare l'auricolare al jack di uscita dell'auricolare. La funzione radio non può essere utilizzata in modalità Bluetooth!

- Dal menu principale, scegliere "FM" utilizzando  $\blacksquare \blacktriangleleft / \blacktriangleright \blacksquare \blacksquare$ e appare una schermata "Radio Tune" da utilizzare.
- Nella schermata di sintonizzazione radio, premere il pulsante M

per richiamare il menu della radio FM, viene visualizzata una schermata di elenco "Avvia registrazione radio FM/ Preimpostazioni/Salva in preimpostazione/Cancella preimpostazione/Sintonizzazione automatica/ Libreria FM REC".

• Premere il pulsante  $\blacktriangleleft$ / per sceglierne uno e quindi premere I per entrare

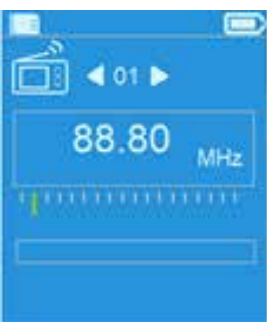

#### AVVIA LA REGISTRAZIONE DELLA RADIO FM

- Nel menu Radio FM, scegliere "Avvia registrazione radio FM" per accedere alla funzione di registrazione FM in modalità radio, lo schermo passerà alla schermata Registrazione in corso.
- Premere  $\blacktriangleright$  per avviare la registrazione FM. Premere di nuovo il pulsante per mettere in pausa la registrazione FM, se lo si desidera.
- Premere  $\longrightarrow$  per interrompere la registrazione FM e scegliere Sì e premere  $\blacktriangleright$  la per salvare in memoria, la finestra di dialogo "Salvataggio" appare per secondi. Il file viene salvato e lo schermo torna automaticamente a Radio Tune.

#### PREIMPOSTAZIONI

• Scegliere "Preimpostazioni" nel menu Radio FM, la preselezione n. Sul display apparirà "01-30" utilizzando  $\blacktriangleleft$  /  $\blacktriangleright$  e  $\blacktriangleright$  e  $\blacktriangleright$  er scegliere il numero di preselezione desiderato

#### SALVA SU PRESET (SINTONIZZAZIONE MANUALE)

- Premere il pulsante  $\blacksquare \blacktriangleleft / \blacktriangleright \blacktriangleright \blacksquare$  per cercare in basso/in alto per ricevere la stazione successiva, ogni pressione aumenterà/decrescerà di 0,05 MHz. Premere il pulsante  $\blacksquare \blacktriangleleft / \blacktriangleright \blacktriangleright \blacksquare$  rapidamente fino alla frequenza radio della stazione radio desiderata.
- Scegliere "Salva su preimpostazioni" nel menu Radio FM, la preselezione n. Apparirà "01-30", scegliere il numero di preselezione desiderato per memorizzare la frequenza radio sintonizzata.

## CANCELLA PREIMPOSTAZIONE

• Scegliere "Cancella preset" o "Cancella tutti i preset" nel menu Radio FM, il preset n. Apparirà "01-30", usando  $\overline{\blacktriangleleft}$  /  $\blacktriangleright$   $\blacktriangleright$  e  $\blacktriangleright$  II per scegliere il numero del preset di eliminazione, scegli "Sì" per eliminare e il pulsante Scegli per annullare.

## SINTONIZZAZIONE AUTOMATICA

• Scegliere "Sintonizzazione automatica" nel menu Radio FM, l'FM cercherà automaticamente la radio da 87,5 MHz ~ 108 MHz e verrà memorizzata automaticamente nell'elenco delle preimpostazioni.

#### LIBRERIA FM REC

• Scegliere "Libreria FM REC" nel menu Radio FM per riprodurre i file di registrazione FM.

#### **FI IMINA**

• Per eliminare il file REC, utilizzando  $\blacksquare \blacktriangleleft / \blacktriangleright \blacksquare \blacksquare$  e il pulsante M per scegliere il file REC desiderato per l'eliminazione, premere / e per selezionare "Sì" per eliminare o "No" per annullare

• Scegliere "Elimina tutto" in "Libreria FM REC", premere **>II** per andare al menu di eliminazione, utilizzando  $\blacktriangleleft$  /  $\blacktriangleright$  e il pulsante per scegliere "Sì" per eliminare o "No" per annullare

## 18. RIPRISTINA IL DISPOSITIVO

- In alcune circostanze, il dispositivo potrebbe subire un punto morto durante l'uso. Resettare;
- Utilizzare uno stick da 1 mm o un oggetto simile (come un bastoncino da denti) e inserire con attenzione lo stick, con il lato opaco, nel "Foro di ripristino (1)" fino a quando non si sente di toccare l'estremità. In realtà questa è la superficie del pulsante dell'interruttore tattile.
- Quindi aggiungi un po' di forza e otterrai un clic e una sensazione di ritorno dall'interruttore. Il lettore dovrebbe essere ripristinato e riavviato automaticamente.

Importante: non ripristinare il dispositivo se funziona correttamente.

## 19. RISOLUZIONE DEI PROBLEMI

#### L'unità non può accendersi

• Verificare che la batteria sia carica con sufficiente energia.

#### Non si sente alcun suono dalle cuffie.

- Verificare se il volume è impostato su "0" e collegare saldamente le spine delle cuffie.
- Controllare se la spina delle cuffie è sporca.
- Un MP3 danneggiato potrebbe produrre un rumore statico e il suono potrebbe interrompersi. Assicurati che i file musicali non siano danneggiati.

## I caratteri sul display LCD sono danneggiati

• Verificare se è stata selezionata la lingua corretta.

Il download dei file multimediali non riesce.

- Verificare se il cavo USB è danneggiato e collegato correttamente.
- Verificare se il driver è installato correttamente.
- Verificare se la memoria del lettore è piena.

#### 19. DATI TECNICI

Dimensioni: 87 mm (A) x 41 mm (L) x 9,5 mm (P) Peso: 28 g (approssimativo) LCD 1,8 pollici, Risoluzione (RGB) 128 x 160 Connessione PC USB 2.0 (alta velocità) Slot per scheda di memoria Scheda MicroSD (supporta solo FAT32 non più di 32 GB, non supporta il formato NTFS.) Batteria Litio 3,7V, 170mAh Tempo di esecuzione: 8 ore per la musica 2 ore per il film Ingresso DC alimentazione: 5 V 500 mA/0,5 A Uscita auricolare audio 2 mW x 2 a 32 Ohm Risposte in frequenza da 20 Hz a 20000 Hz  $S$ NR  $>$  80dB Formato musicale MP3, WMA 32Kbps - 320kbps APE, FLAC, WAV Film AMV 160x120 Codifica del registratore MP3, WAV Formato immagine JPEG/BMP/GIF Formato testo TXT Temperatura di esercizio da 0 a 40 °C Sistema operativo Windows 2000/XP/Vista/Win7,8,10; Mac 9.2 o succ.

## CONDIZIONI GENERALI DI GARANZIA E ASSISTENZA PRODOTTI XD

Tutti i prodotti XD sono costruiti nel rispetto delle normative nazionali e internazionali regolanti la qualità dei materiali utilizzati nella fabbricazione. Qualora i prodotti dovessero presentare qualche inconveniente, l'utente è pregato di avvalersi della presente Garanzia, che dà diritto ad usufruire dell'assistenza tecnica. La garanzia dei prodotti XD copre i difetti di funzionamento imputabili al processo di fabbricazione nel rispetto di quanto previsto dal Codice del Consumo (Decreto Legislativo 206/2005).

Garanzia del dispositivo:

La durata della garanzia è di:

- per usi privati mesi ventiquattro (24) dall'emissione del documento di acquisto (così come previsto dal Codice del Consumo)

- per usi professionali (per acquisti effettuati con emissione di fattura e partita IVA) mesi dodici (12) come previsto dall'art. 1490 del C.C.

Il cliente, per poter usufruire del servizio di garanzia, dovrà esibire il documento d'acquisto rilasciato dal punto vendita.

Il diritto alla garanzia è sempre subordinato a verifica tecnica che ne certifichi la causa. Non saranno coperti da garanzia:

a) i danni accidentali, o danni causati da trascuratezza, cattivo uso,

manomissione e ogni altro danno dovuto a negligenza del cliente;

b) rimozione o danneggiamento dei sigilli di garanzia ed etichette apposte a scopo di identificazione sui prodotti;

c) utilizzo di pezzi e accessori non originali;

d) interventi software (l'installazione di software non compatibile e non autorizzato potrebbe compromettere il corretto funzionamento).

Il venditore non potrà essere ritenuto responsabile per eventuali danni che possano, direttamente o indirettamente, derivare a persone, cose e animali domestici dovuti alla mancata o errata osservazione di quanto riportato nel manuale di istruzioni del prodotto o sul prodotto stesso.

IMPORTANTE: Prima richiedere l'intervento di assistenza tecnica di un prodotto informatico o elettronico, che conserva nella propria memoria interna o in altri dispositivi removibili dati dell'utente, è necessario salvare tutti i dati poiché potrebbero essere persi durante le fasi di lavorazione.

Informazioni su prodotti e condizioni di garanzia, centri di assistenza sono consultabili sul sito www.xd-enjoy.com o rivolgendosi al punto vendita Trony – DML dove è stato effettuato l'acquisto.

Gli aggiornamenti del firmware e/o dei componenti hardware vengono effettuati regolarmente. Pertanto alcune delle istruzioni, specifiche e immagini in questa documentazione potrebbero differire leggermente dalla tua situazione particolare. Tutti gli elementi descritti in questa guida sono solo a scopo illustrativo e potrebbero non essere applicabili a situazioni particolari. Nessun diritto o autorizzazione legale può essere ottenuto dalla descrizione fatta in questo manuale.

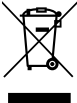

INFORMAZIONI AGLI UTENTI ai sensi del Decreto Legislativo N°49 del 14 marzo 2014 "Attuazione della direttiva 2012/19/UE sui rifiuti di apparecchiature elettriche ed elettroniche (RAEE)"

Il simbolo del cassonetto barrato riportato sull'apparecchiatura indica che il prodotto alla fine della propria vita utile devte

essere raccolto separatamente dagli altri rifiuti. L'utente dovrà pertanto conferire l'apparecchiatura integra dei componenti essenziali giunta a fine vita agli idonei centri di raccolta differenziata dei rifiuti elettronici ed elettrotecnici oppure riconsegnarla al rivenditore al momento dell'acquisto di nuova apparecchiatura di tipo equivalente, in ragione di uno a uno, oppure 1 a zero per le apparecchiature aventi lato maggiore inferiore a 25 cm. L'adeguata raccolta differenziata per l'avvio successivo dell'apparecchiatura dimessa al riciclaggio, al trattamento e allo smaltimento ambientale compatibile contribuisce ad evitare possibili effetti negativi sull'ambiente e sulla salute e favorisce il riciclo dei materiali di cui è composta l'apparecchiatura. Lo smaltimento abusivo del prodotto da parte dell'utente comporta l'applicazione delle sanzioni amministrative di cui al D.Lgs n. Decreto Legislativo N° 49 del 14 marzo 2014.

# Y٦

LETTORE MULTIMEDIALE MP4 Modello: XDBTR312GRY Batteria: 3.7V = 170mAh USB Input: 5V = 500mAh DML S.p.A. Via Emilia Levante, 30/a Faenza (RA) Italy www.xd-eniov.com **MADE IN CHINA** LOT: XDRTR312GRY-22-2185

LETTORE MULTIMEDIALE MP4 Modello: XDBTR312PNK Batteria: 3.7V = 170mAh USB Input:  $5V = 500$ mAh DML S.p.A. Via Emilia Levante, 30/a Faenza (RA) Italy www.xd-eniov.com **MADE IN CHINA** LOT: XDBTR312PNK-22-2185

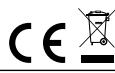

#### DML S.p.A.

Via Emilia Levante, 30/a - 48018 Faenza (RA) Italy www.xd-enjoy.com

art. XDBTR312GRY - XDBTR312PNK